خدمة وعي

## وصف الخدمة

[قنوات الخدمة](#page-1-0) 

[معدل الوقت](#page-2-0) 

[المستهدفني](#page-3-0) 

الشروط

[خطوات تقديم الطلب](#page-5-0)

[بيانات التواصل](#page-6-0) 

<span id="page-0-0"></span>• خدمـة خاصـة بتقديـم طلبـات تنفيـذ نـدوات/ محـاضرات توعوية فـي الموضوعات ذات الصلـة باختصاصـات الجهـاز، وذلـك للجهـات المشـمولة برقابتـه، والمؤسسـات التعليميــة، ومؤسســات المجتمــع المدنــي، بمــا يتوافــق مــع الخطــة اإلعالميــة والتوعويـة للجهـاز.

<span id="page-1-0"></span>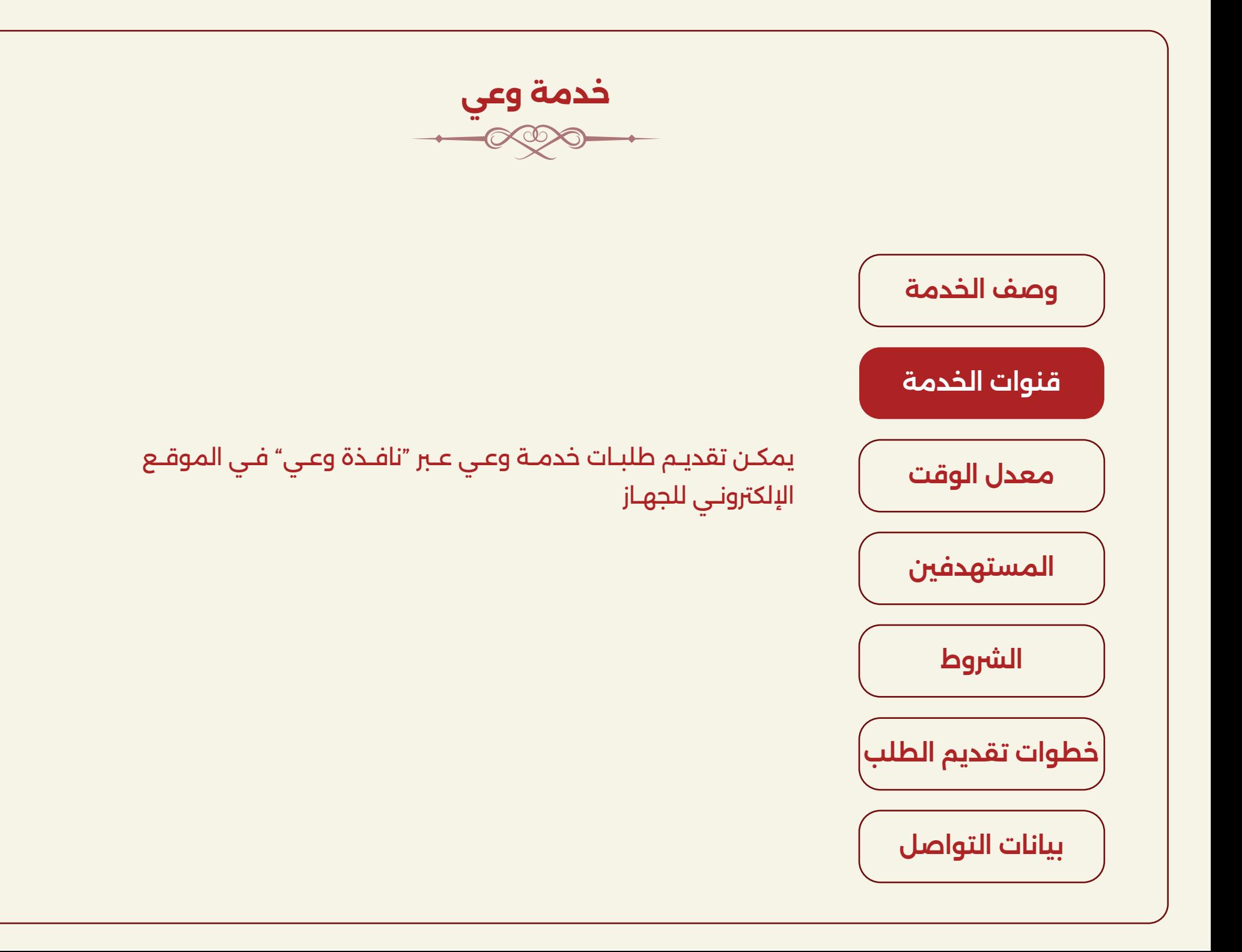

<span id="page-2-0"></span>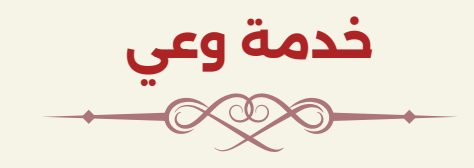

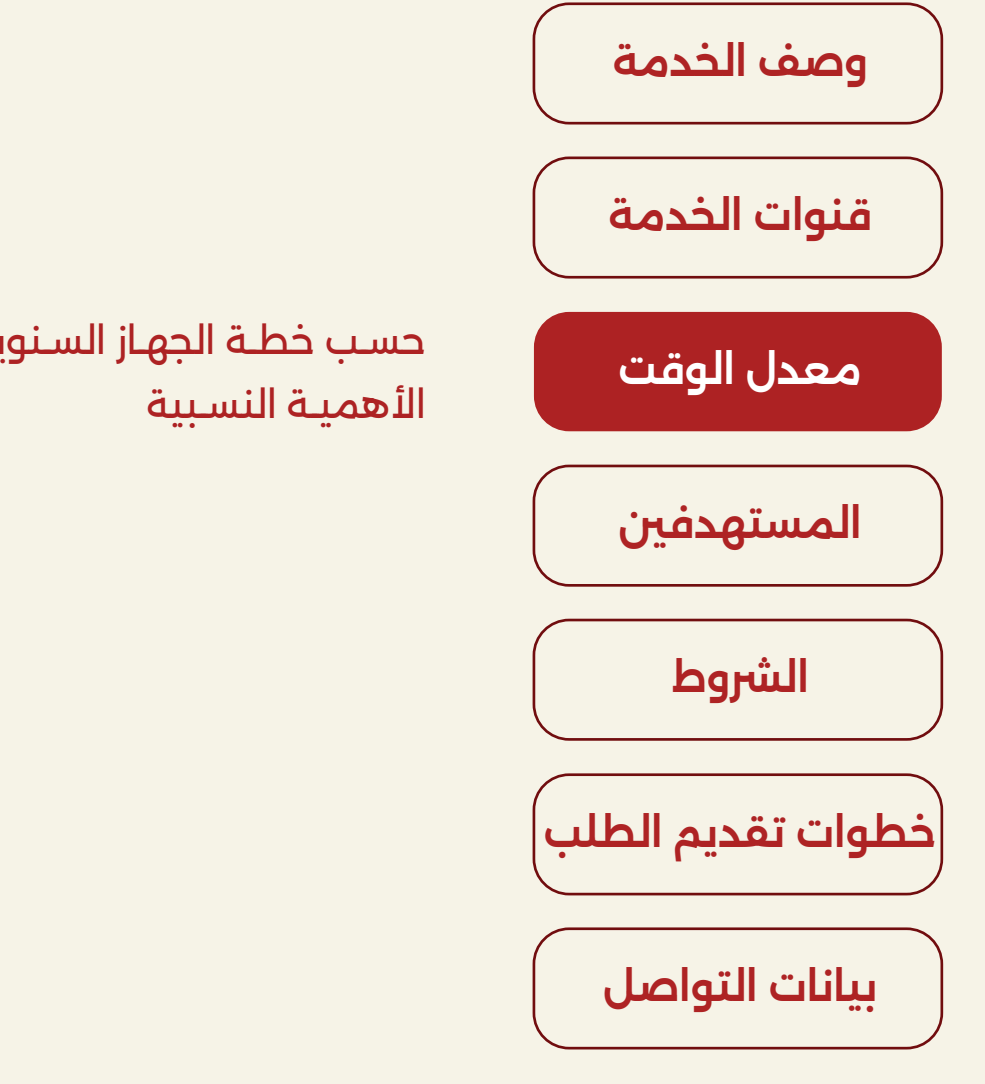

حسـب خطـة الجهـاز السـنوية فـي اإلعـام والتوعيـة وفـي ضـوء

<span id="page-3-0"></span>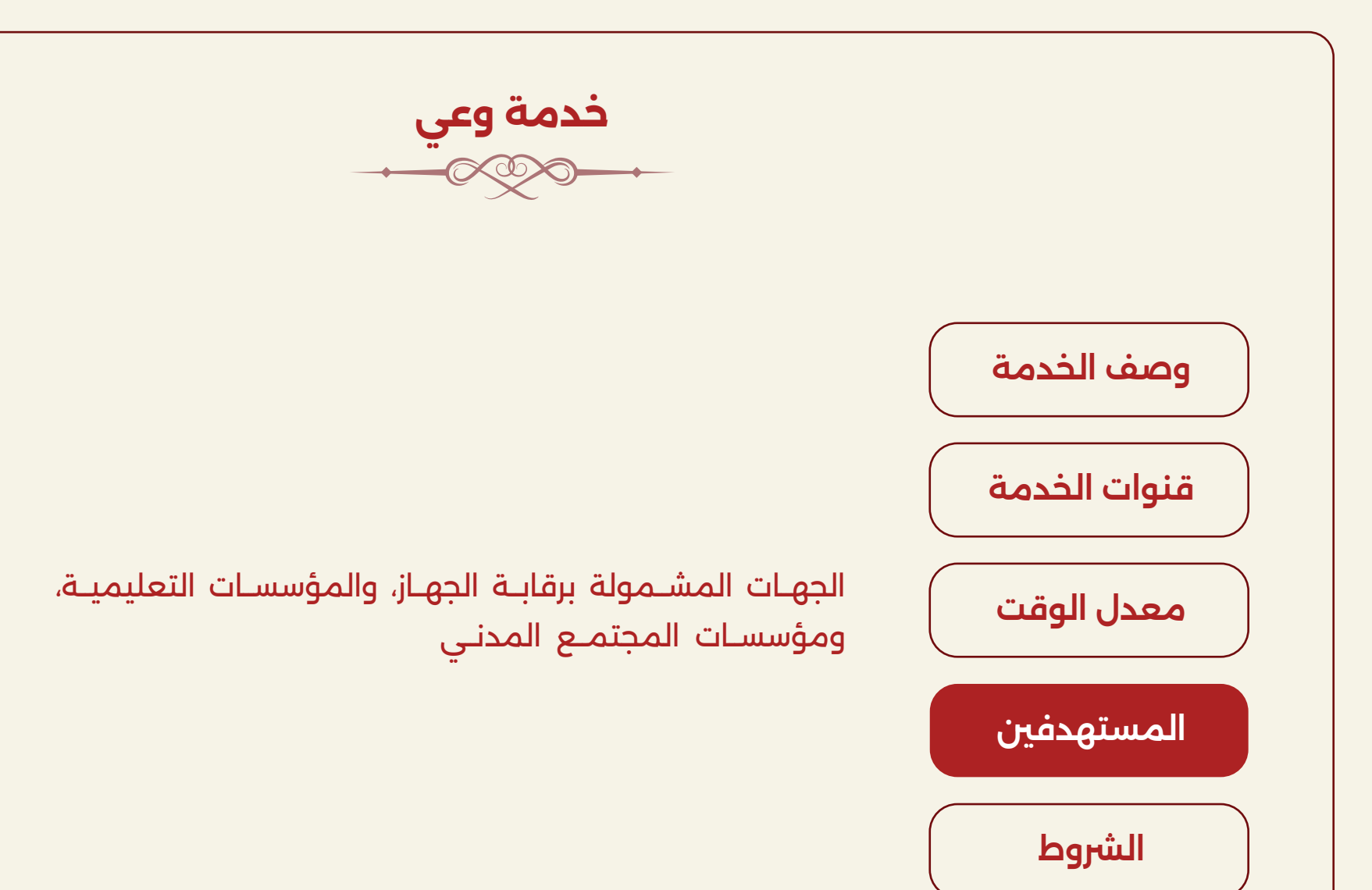

[خطوات تقديم الطلب](#page-5-0)

[بيانات التواصل](#page-6-0) 

خدمة وعي

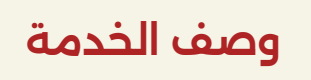

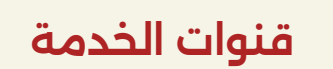

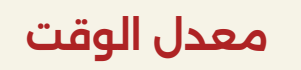

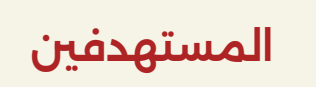

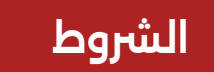

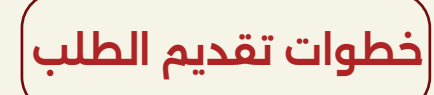

[بيانات التواصل](#page-6-0) 

<span id="page-4-0"></span>1 ً . يقــوم الجهــاز بدراســة الطلبــات الــواردة، وتحديــد أولويــة التنفيــذ وفقــا لخطتــه الســنوية فــي الإعــلام والتوعيــة وفــي ضــوء الأهميــة النسـبية .2 اســتالم الطلــب ال يعنــي قبولــه أو تنفيــذ الفعاليــة وفــق البيانــات الــواردة فــي االســتمارة

.3 يجــب علــى مقــدم الطلــب توفــر بيانــات دقيقــة وفــق الحقــول الــواردة فــي االسـتمارة، وذلـك قبـل 20 يـوم عمـل علـى األقـل مـن الموعـد المقـرح للفعاليـة 4. يلـتزم ممثـل الجهـة (مقـدم الطلب) بالتنسـيق مـع المعنيـين فـي جهـة عملـه قبـل مـلء االسـتمارة

5. يتم التواصل عبر نقاط الاتصال التي تحددها الجهة في استمارة الطلب

6. الاسـتمارة خاصــة بطلــب النــدوات والمحــاضرات التوعويــة وليــس البرامــج التدريبيــة

خدمة وعي

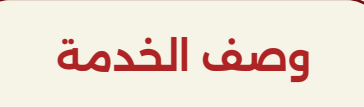

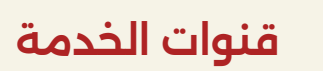

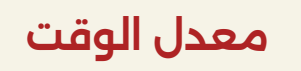

[المستهدفني](#page-3-0) 

الشروط

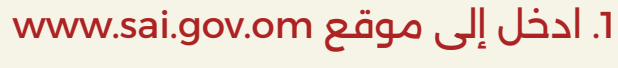

- .2 اضغط على نافذة الخدمات اإللكرتونية
- 3. اختر خدمة وعي من القائمة المنسدلة
- <span id="page-5-0"></span>4. اضغط على "موافق" في حال الموافقة على الشروط والأحكام
	- .5 املئ البيانات المطلوبة
	- .6 اضغط على كلمة "إرسال" بعد االنتهاء من تعبئة االستمارة

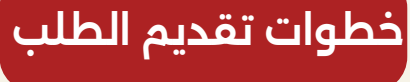

[بيانات التواصل](#page-6-0) 

<span id="page-6-0"></span>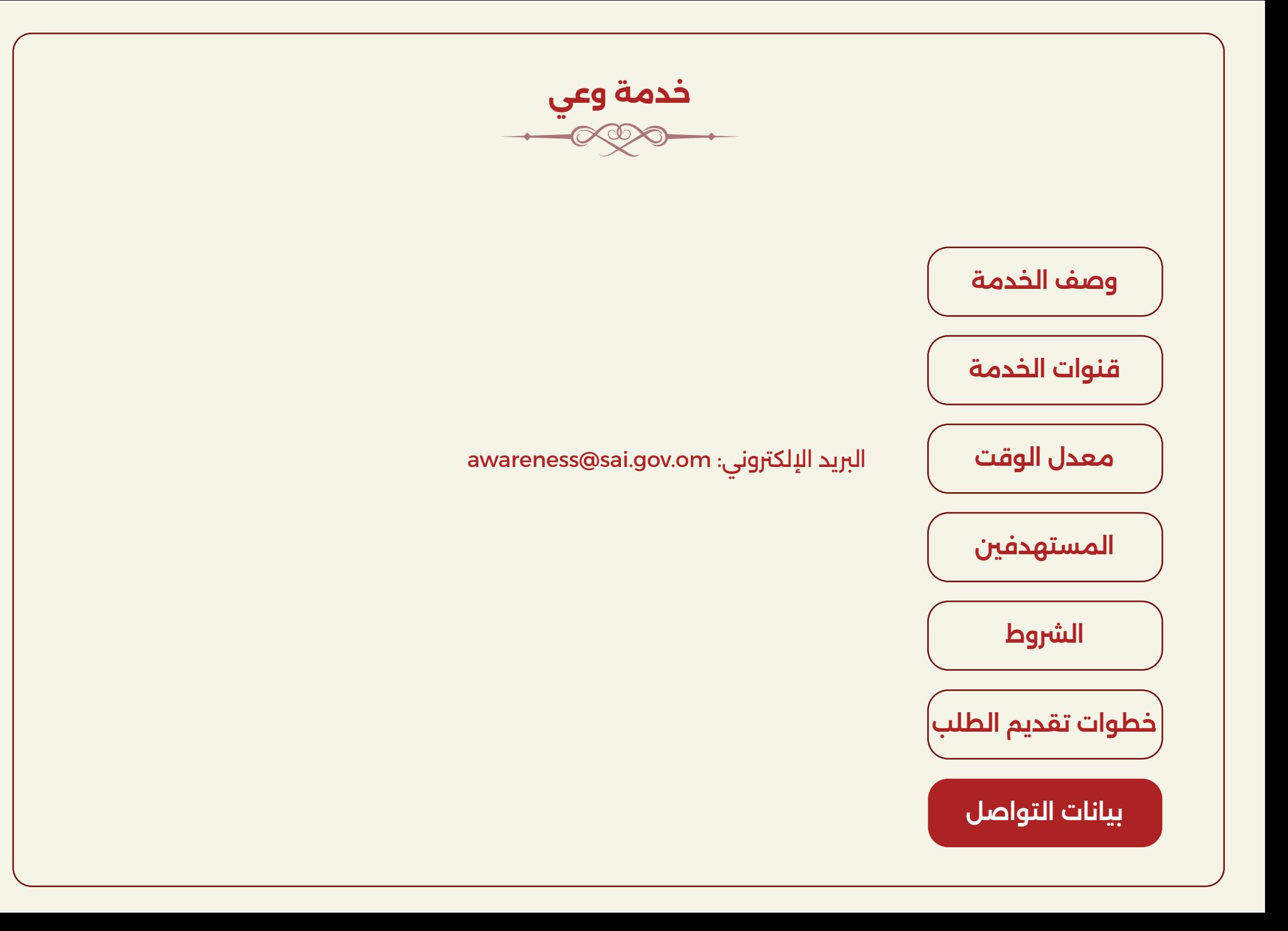